# Webbeställningar-<br>Egna adresser

**Region Halland** 

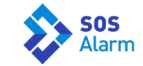

# **Sjukhus/Avdelningar med synonym**

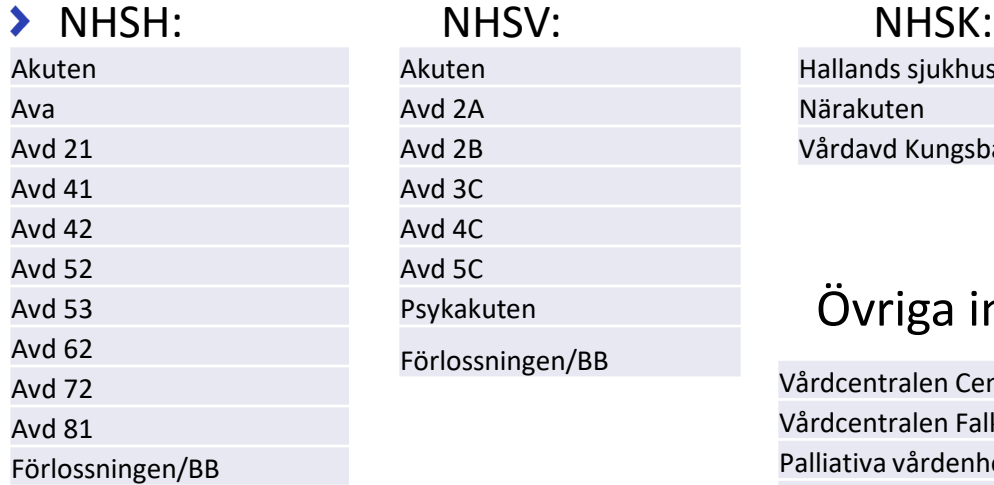

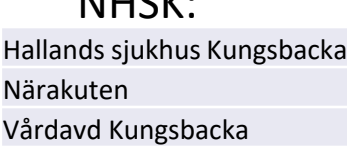

## Övriga inrättningar:

Vårdcentralen Centrum Laholm – använd VC Laholm Vårdcentralen Falkenberg – använd VC Falkenberg Palliativa vårdenheten Falkenberg – använd Palliativa FBG Vårdcentralen Hyltebruk – använd VC Hyltebruk Universitets sjukhuset Lund – använd MSUSLU Sahlgrenska universitets sjukhuset – använd SS Sahlgrenska universitets sjukhuset, Mölndal – använd MS Sahlgrenska universitets sjukhuset, Östra Sjukhuset – använd ÖS

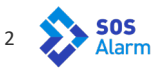

# **Funktion som tillkommit – Egna adresser**

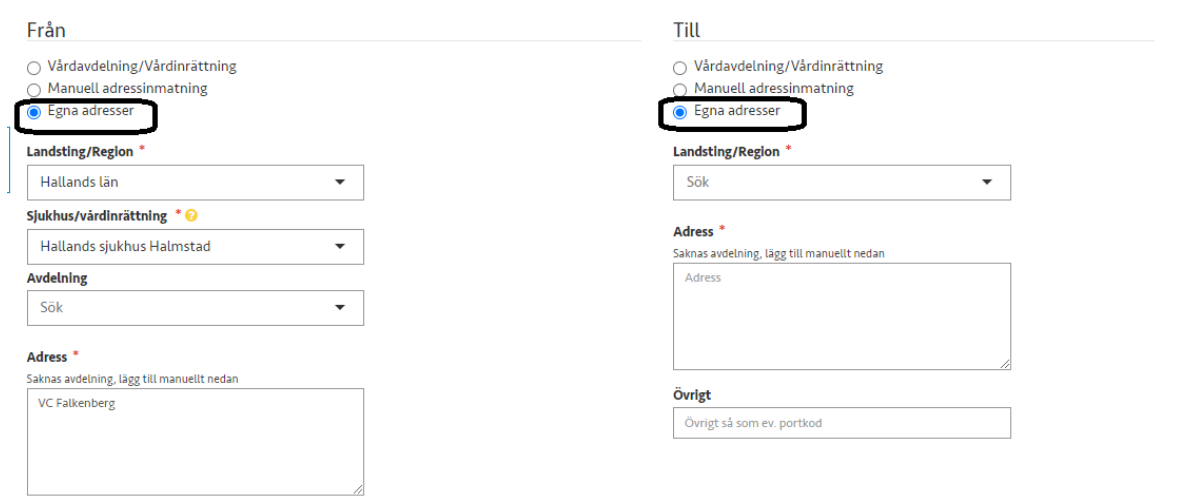

## Använd "Egna adresser" i så stor utsträckning som möjligt.

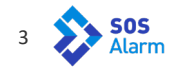

Se till att "Egna adresser" är ibockad Välj avdelning patient ska åka ifrån. Ändra ingen text.

#### Från

Vårdavdelning/Vårdinrättning

Manuell adressinmatning

● Egna adresser

#### Landsting/Region \*

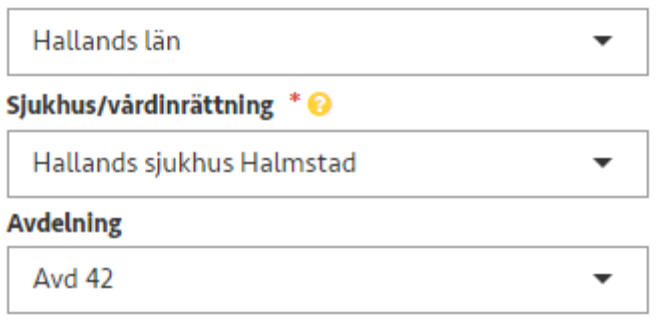

#### Adress<sup>\*</sup>

Saknas avdelning, lägg till manuellt nedan

**NHSH** 

#### Övrigt

Övrigt så som ev. portkod

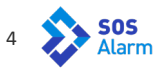

Även i Till fältet finns möjlighet till "Egna adresser". Ska patient åka till någon av de tidigare listade vårdinstanserna finns synonymer för dessa. Använd dom för snabbare handläggning.

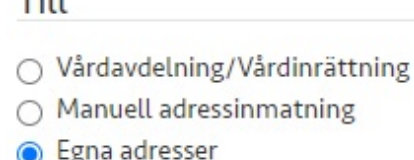

#### Landsting/Region \*

Sök ۰

#### Adress<sup>\*</sup>

 $T11$ 

Saknas avdelning, lägg till manuellt nedan

Adress

#### Övrigt

Övrigt så som ev. portkod

Finns inte vårdinrättningen inlagd i Egna adresser, så finns den i Vårdavdelning/Vård inrättning. Även manuell adressinmatning fungerar som tidigare.

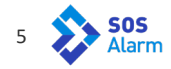

# Fortsätt vidare till avdelningen patient ska till. Ändra inget i fälten.

### Till

Vårdavdelning/Vårdinrättning ∩

- Manuell adressinmatning ∩
- Egna adresser

#### Landsting/Region \*

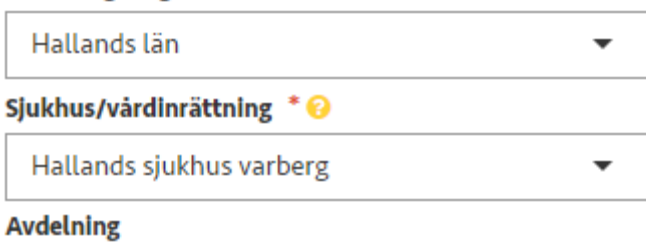

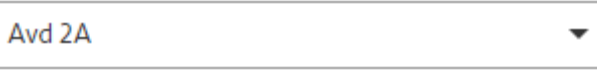

#### Adress<sup>\*</sup>

Saknas avdelning, lägg till manuellt nedan

**NHSV** 

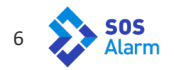

- Fullfölj beställningen
- Var noga med tidpunkt för utförande av transporten. Bokade tider går alltid först
- Saknar ni er avdelning? Skicka mail om detta till: tobias.dock@sosalarm.se

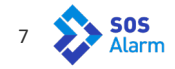

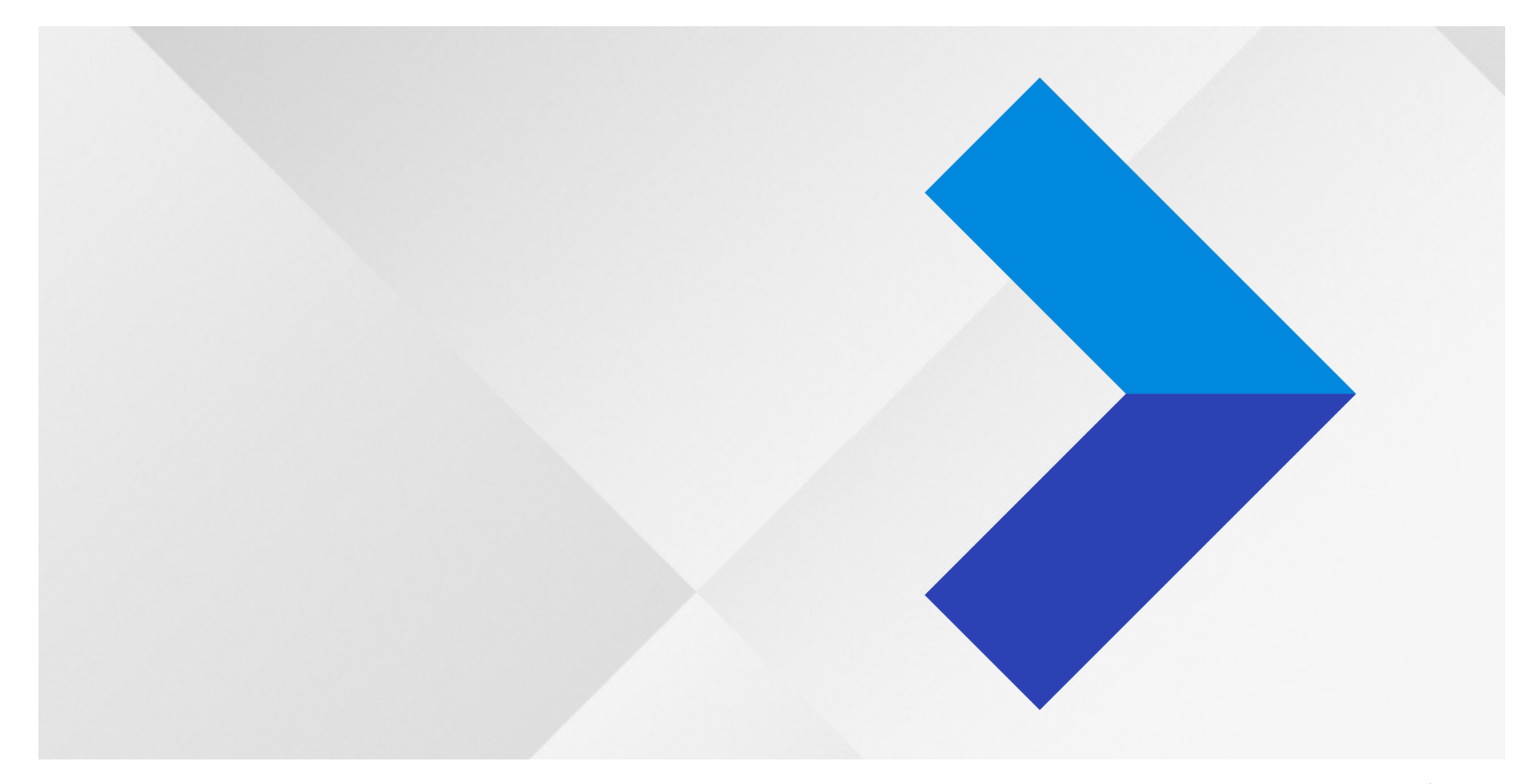

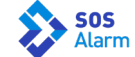